# Accesso ai dati di dipartimento

(per windows 10)

### Connettersi a Internet

Dovete prima di tutto avere attiva una connessione internet

## Accedere alla VPN

Seguire le istruzioni fornite dall'Ateneo per l'installazione e l'uso del software per l'accesso alla VPN, (vi alleghiamo la guida).

Maggiori informazioni al link: [https://work.unimi.it/servizi/security\\_gdpr/122956.htm](https://work.unimi.it/servizi/security_gdpr/122956.htm) Gli utenti autorizzati all'utilizzo di tale strumento possono scrivere a [vpn@unimi.it](mailto:vpn@unimi.it) per informazioni e supporto specifico, disponibile dalle 8:30 alle 16:30 dal lunedì al venerdì.

Alla fine della procedura, posizionando il cursore del mouse in basso a destra del computer, sull'icona del software vpn, deve comparire la voce "Connected".

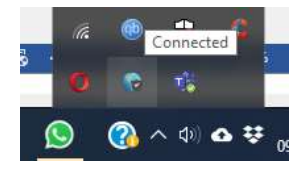

## Accedere ai dati di dipartimento

1. **Aprire esplora file**

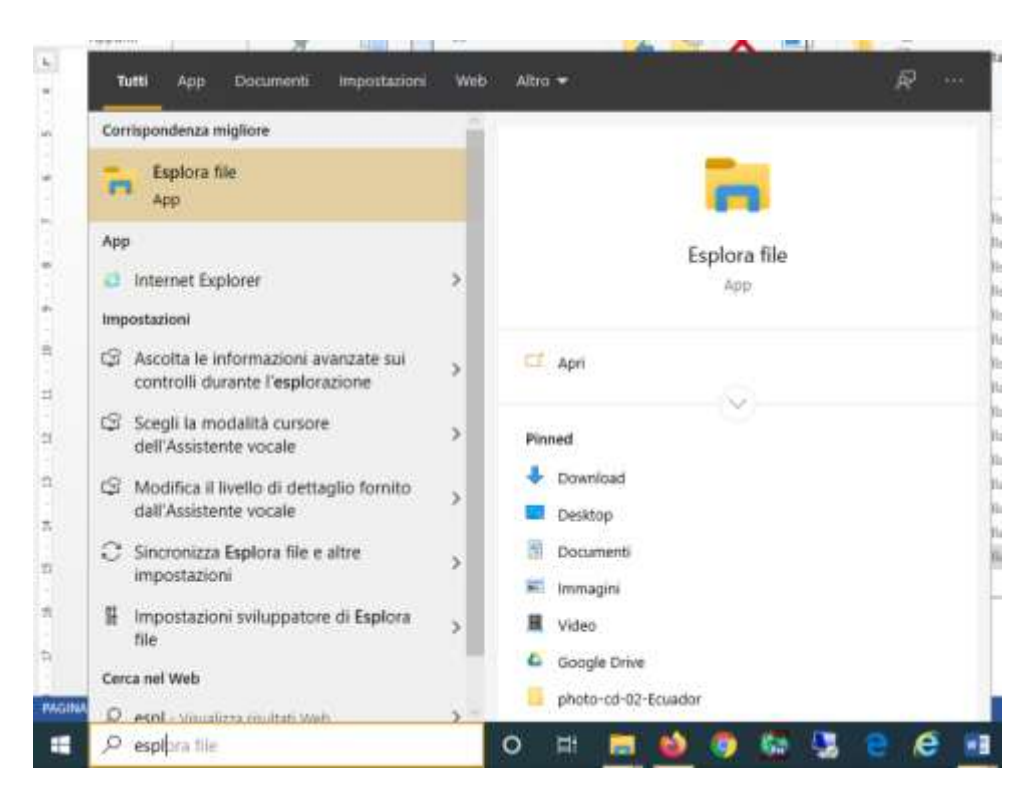

**2. Inserire l'indirizzo per raggiungere le risorse di rete del dipartimento**

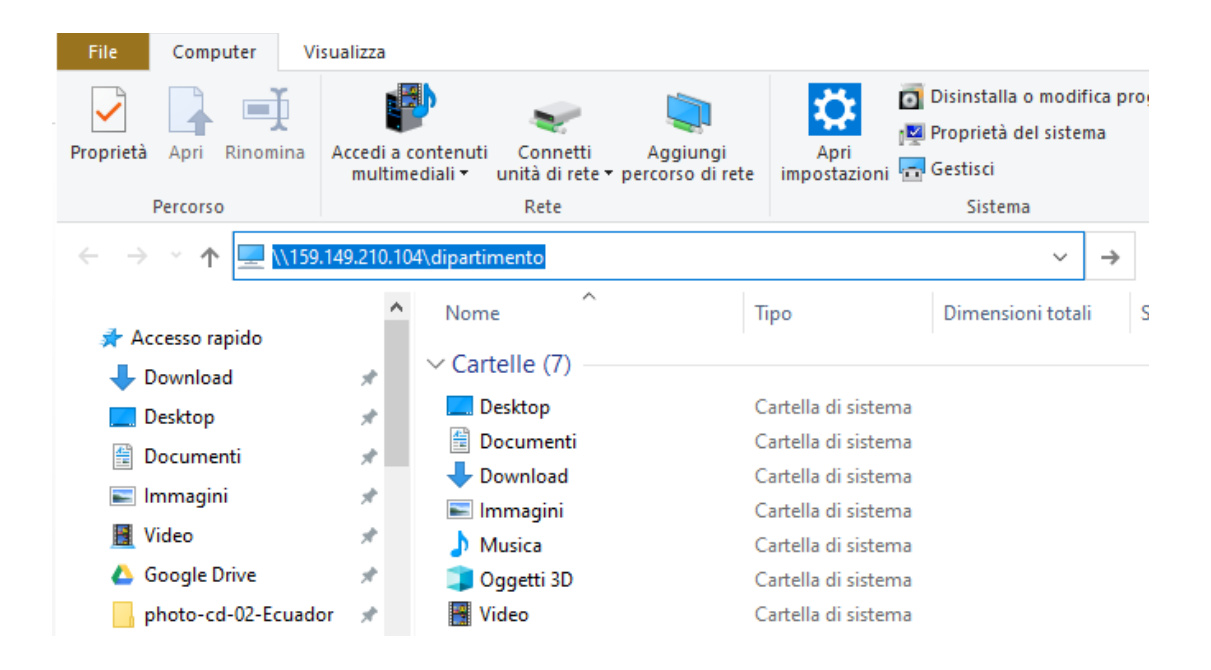

Gli indirizzi utili delle **cartelle di dipartimento** sono: \\159.149.210.104\dipartimento \\159.149.210.104\dati \\159.149.210.104\dati\_temporanei

Per la propria **home personale**, quella con la lettera "**Z**", valgono gli esempi seguenti \\159.149.210.104\homes\_personale\$\derose \\159.149.210.104\homes\_docenti\$\chiesi \\159.149.210.104\homes\_assegnisti\$\username \\159.149.210.104\homes\_gs\$\username \\159.149.210.104\users\_lab\$\username (Attenzione, in questo caso bisogna mettere il simbolo del dollaro \$ come negli esempi)

Al primo tentativo vi chiederà di effettuare una login con le **credenziali di accesso alle vostre postazioni** (non quelle della posta)

**3. Inserire le vostre credenziali di accesso al vostro pc, precedendo il vostro username con SPS (sps\username - come nell'esempio).**

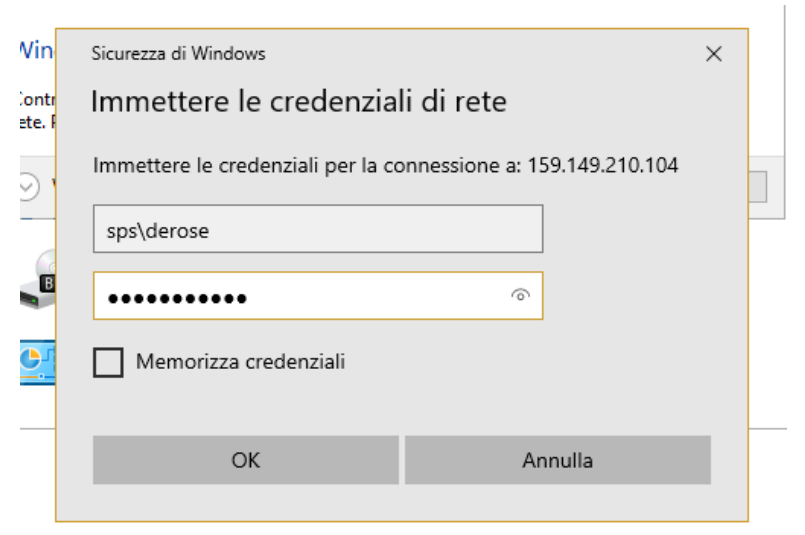

#### Alla fine vi devono comparire i dati.

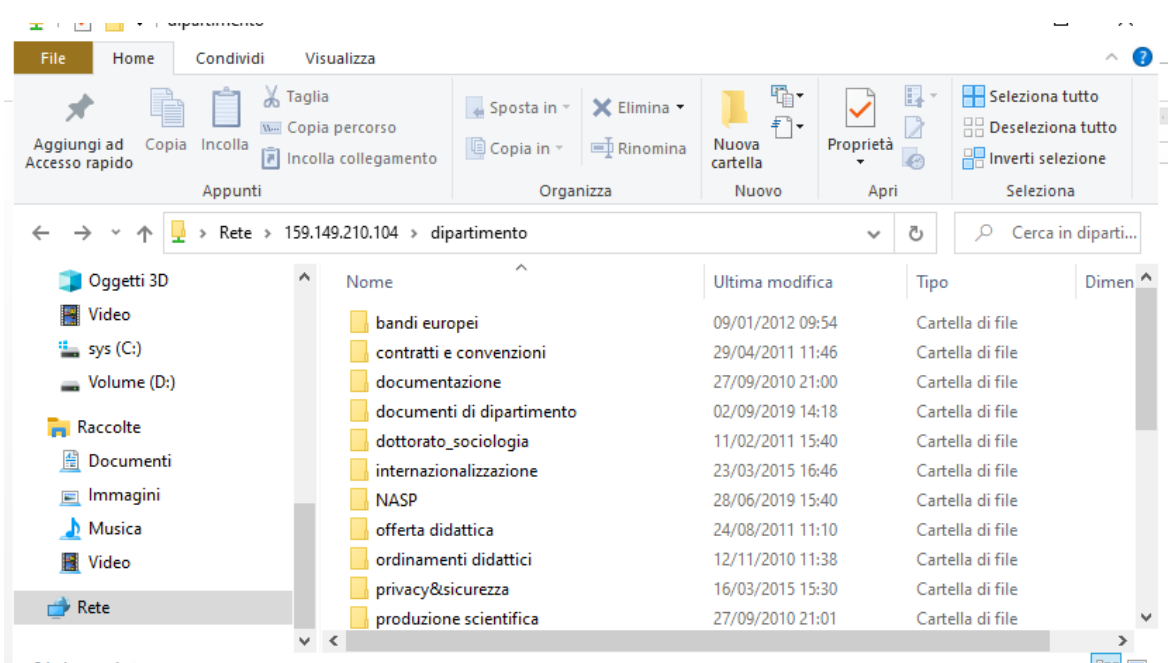

#### 4. **Attenzione – la procedura potrebbe non funzionare per i seguenti motivi:**

- problemi o limitazioni alla rete internet da cui vi connettete

- il programma per la VPN non è installato o non è connesso (vedere guida di ateneo)
- firewall o antivirus installati sul vostro pc bloccano le comunicazioni tra reti diverse
- configurazioni particolari del vostro computer

In questi casi cercheremo di darvi supporto per la risoluzione.

Servizi Informatici Dipartimentali